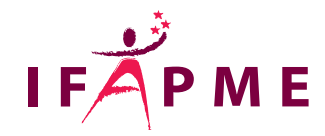

# **Archicad - Initiation**

Informatique - Numérique

**Continue** 

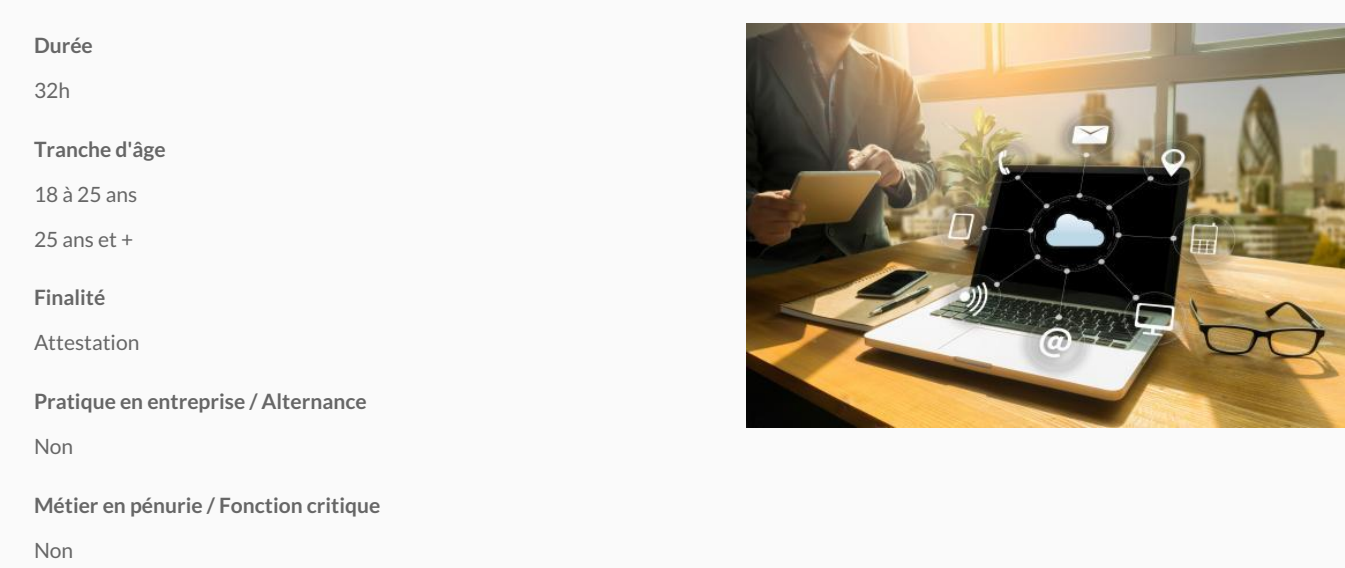

De manière générale, l'objectif principal de la formation est de vous initier aux principes de bases du logiciel Archicad . Elle vous permettra de manipuler les fonctions de bases du logiciel, de façon autonome.

Archicad intègre une technologie radicalement innovante pour la modélisation directe dans l'espace du BIM. Bâti sur les concepts contemporains de la saisie intuitive (Push & Pull), ce nouvel outil permet la modélisation en 3D des architectures les plus libres avec toute la puissance des opérateurs natifs d'Archicad.

Dans ce même esprit de gains fonctionnels, Archicad rend maintenant accessible à tout utilisateur le simulateur d'énergie EcoDesigner et apporte son lot d'améliorations. Confirmant son leadership dans l'OpenBIM, Archicad poursuit son développement du Serveur BIM.

De façon détaillée et non exhaustive, cette formation vous permettra de vous familiariser avec :

Les différentes fonctions du logiciel

La philosophie de travail (manière de concevoir un projet d'architecture, modélisation 3D)

Les différents outils de travail

Les outils d'impression du logiciel

La création d'images, en rendu photo réaliste (Vues 3d et gestion des rendus,...)

Les petits trucs et astuces d'utilisation.

### **Conditions d'accès**

Une connaissance générale du PC et une bonne maîtrise de windows sont nécessaires pour le suivi de cette formation.

#### **Programme**

**Introduction et préliminaires au dessin avec Archicad, l'espace de travail:** 

Description générale des menus

La feuille de dessin, le modèle

L'origine du projet

Le tracé et ses aides

La gestion des calques

Les unités de travail

L'échelle

Les étages

Les facilités du dessin (les options de duplications, option baguette magique,…)

**Mise en place du projet :** Application de l'introduction au cours (les palettes de travail, les unités de travail, le stylo et les couleurs, les étages, les structures composites,…)

**Création des éléments de construction, création du projet :**

L'outil dalle

L'outil mur

L'outil porte et fenêtre

L'outil toiture

L'outil maillage

L'outil escalier

L'outil objets

L'outil cotation

L'outil coupe

L'outil texte

Descriptions des différentes fenêtres des outils

Comment dessiner les éléments de construction ?

**Les fonctions d'aide au dessin:** - La fonction zone de sélection - La fonction grouper et dégrouper - L'outil détail (création d'un détail à partir du modèle)

#### **Création de perspectives, mode vue 3D :**

L'option perspective

L'option projection parallèle

Les différents types de représentation de vues en perspectives

Le mode de rendu de la perspective

Créations d'images de synthèse (introduction)

#### **La mise en page :**

Principes généraux de la mise en page

Le carnet de mise en page

La gestion des mises en page et leur création

Gestion d'impression

**Les participants reçoivent un manuel complet sur Archicad durant la formation.**

## Liège - Château Massart (FC)

Rue du Château Massantiètgo

[04 229 84 60](tel:04 229 84 60)

Accueil :

Du lundi au vendredi : de 8h30 à 12h30 et de 13h15 à 20h

/

[formation.continue@centreifapme.be](mailto:formation.continue@centreifapme.be)

Bon à savoir

Consultez l'ensemble du catalogue de formations continues du Centre IF Ar Privile du ègentique Verviers su [\(http://www.formation-continue.be/\)](http://www.formation-continue.be/) .

Pour tout renseignement, contactez ler 014/12 a 8.84n2 in we @centreifapme.be